#### **Multimedia im Netz Online Multimedia Winter semester 2015/16**

Tutorial 13 – Minor Subject

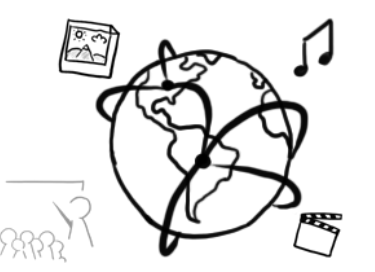

## **Today's Agenda**

- Announcements about the Exam
- Repetition
	- HTML5 + JavaScript
	- jQuery
	- AJAX
- Q&A

#### **Announcements**

- Remaining tutorial dates / topics
	- Only 1 tutorial left: **February 03**!
	- Very important: Prepare questions beforehand, send them via email!
- Repetition Sheet (assignment 13)
	- for your individual preparation
	- cannot be submitted to UniWorX
	- Try to complete the tasks on paper
	- Do not look up things on the Internet, while you do the tasks. Use your lecture/tutorial material and notes

# **Exam (1)**

- The exam is open book
- Bring:
	- handwritten notes, printed slides, code, books (if necessary)
	- valid student card
	- valid personal ID card
- Leave at home:
	- any electronic device. That includes calculators of any kind, phones, computers, smart watches, etc.

# **Exam (2)**

- You need to register on UniWorX to participate:
	- choose "Minor Subject (Nebenfach)"
	- Registration hard deadline: 08.02.2016 10:00
	- De-Registration deadline: 09.02.2016 10:00
- If you do not de-register and not show up, the attempt will be counted as "failed".
- Date: **11.02.2016 10:00 – 12:00** (90 minutes writing time)
- Location: A240 Hauptgebäude, Geschwister-Scholl-Platz 1
- Retry exam probably early April, but we'd prefer if you passed the first exam  $\odot$
- Grades will take a while. Don't write hasty emails.

# **Repetition**

# **JavaScript (1)**

- JavaScript is a programming / scripting language
- Code is usually interpreted by the browser
- Code is embeddable into HTML:

```
<html>
<head>
   <title>Example</title>
   <script type="text/javascript">
     alert("Hello World!");
   </script>
</head>
<body></body>
</html>
```
# **JavaScript (2)**

- As programming language, JavaScript naturally has a number of data- and control structures:
	- Variables
	- Arrays
	- Functions
	- For- loops / while-loops
	- If … else
	- $-$  Etc.
- You should know that by know  $\odot$

#### **Breakout 1: Essential JavaScript**

- Extend 01-loops.html
- Update the content of the #output <div>
- Take the beatles array and produce generate this output:

#### The Beatles are: John, Paul, George, Ringo

- Homework:
	- before the last entry, there should be an "and".

The Beatles are: John, Paul, George, and Ringo

#### **JavaScript: Event Listeners**

- Quick Question: What does "DOM" stand for? What is this?
- Each element in the DOM of an HTML / XML file is accessible through JavaScript
- Events: JavaScript can handle numerous events, e.g. when the user types into a text field or submits a form
	- Mouse events (click, mousedown, …)
	- Keyboard events (input, keydown, keypress, …)

– ….

• There are multiple ways to handle events in JS, e.g. with addEventListener()

#### **Breakout 2: Interaction with JavaScript**

- Extend 02-inputlistener.html
- Attach an appropriate event listener to the input field
- When the user types inside the input field, the output shows the exact content, only in **uppercase** letters:

#### toUpperCase() is useful

#### I GUESS .TOUPPERCASE() IS USEFUL

#### • **Homework:**

- Add a "save" button.
- Upon clicking the button, the text is saved to a separate div and the field is emptied

#### **HTML5**

- The HTML5 standard brought many new features:
	- Form validation
		- New **attributes** for <input> (placeholder, required, pattern, type="email"...)
		- Constraint Validation API: allows you to customize user dialogs (not part of the tutorial)

#### – New **elements**

- <canvas></canvas>
- <video></video>
- <audio></audio>

#### **Multimedia Elements**

- The <video> and <audio> elements embed multimedia content into a web page
- Greatest advantage: Playback does not require plug-ins, e.g. Flash / QuickTime / VLC
- Shortcoming: Not all browsers support all file formats and encodings.
	- You can provide alternatives and the browser picks the one that it can play back.
	- Ultimately, you could fall back to a plug in.

#### **Breakout 3: Video Element**

- You want to embed a video into a web page
	- You have the video as movie.mp4 and movie.ogv
	- You want to use the <video> tag.
- How do you do that with HTML5? Extend 03-video.html
- Homework:
	- Add a button that can play/pause the video

# **jQuery**

# **jQuery**

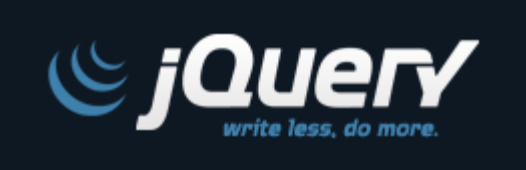

- JavaScript library
- Goals:
	- Easy DOM access / modification
	- Shorthand event handling
	- Simple animations
	- Convenient AJAX
	- Cross browser compatibility
- Included as a single JavaScript file
	- Either downloaded / locally
	- Or through CDN

## **jQuery: Basics (Reminder)**

- Global jQuery function:  $$()$
- Parameters:
	- any **CSS Selector** ("div", ".someClass", "#someID")
	- HTMLElements
	- Arrays
	- jQuery Objects
- Returns: jQuery-object that has many useful methods.
- Examples:
	- \$(**"#myDiv"**)
	- \$(**"div.container"**)
	- \$(**"input[type='text']"**)
- $\quad$  \$ is also an object that offers additional methods, e.g. \$.inArray(value,array)

#### **DOM Manipulations**

- Access existing elements with selectors: **var** *output* = *\$*(**'#output'**);
- Create elements: **var** *heading* = *\$*(**'<h2>'**); **var** *paragraph* = *\$*(**'<p>'**);
- Modify elements: *heading*.html(**'jQuery Example'**); *paragraph*.html(**'This is convenient'**);
- Insert elements by appending them to another element: *output*.append(*heading*); *output*.append(*paragraph*);

02-jq-create-append.html

#### **Breakout 4: DOM Manipulation**

- Extend 04-dom.html
- Use jQuery to:
	- $-$  Create four list items (<li>) with jQuery for Mick, Keith, Charlie and Ronnie
	- Create a list <ul> with variable name stones
	- Append the list items to the list
	- $-$  Append the list to the output  $\langle$ div>.
- Homework:
	- Increase font size of a list item, when the user clicks on it. Use the [.css\(\)](http://api.jquery.com/css/) method
- $\bullet$  Mick
- Keith
- Charlie
- Ronnie

#### **AJAX**

- Asynchronous Javascript and XML.
- Data-exchange without page refresh
- Usage:
	- Search engines
	- Web-apps (e.g. MS Office online)
	- Search-functionality in websites (e.g. Netflix)
- XML is now more and more replaced by JSON
	- Smaller file size
	- Easy usage in JavaScript

## **AJAX with jQuery**

- Generic AJAX method: \$.ajax()
- GET:  $$. get()$ 
	- Parameters are attached to URL
	- Example:

\$.get(**'03-thedoors.json'**, **function** (data) { *// do something with data.* });

- Use this to **retrieve** information from the server
- POST: \$.post()
	- Parameters are transmitted in HTTP message body (less visible)
	- Use this to **modify** things on the server.

#### **Breakout 5: Handling Data**

- Extend 05-ajax.html
- Load the file 05-thedoors.json with an AJAX request.
- Create a heading containing the band name
- Create a list containing the band members
	- \$(…).each() is helpful here.
- Test if your solution still works if you use another JSON file. We provided 05-arcadefire.json
- Homework:
	- Exercise working with parameters
	- Exercise working with the \$.post() method

#### **The Doors**

- **Jim Morrison**
- Ray Manzarek
- John Densmore
- Robby Krieger

# **What are your questions? Q & A Time!**

## **Off Topic: Tutors wanted!**

- If you enjoyed this course and are excited about the topic, become a tutor!
- Responsibilities:
	- run tutorials (at least one)
	- help with corrections
- Feel free to contact us for further details  $\odot$ [tobias.seitz@ifi.lmu.de](mailto:tobias.seitz@ifi.lmu.de)

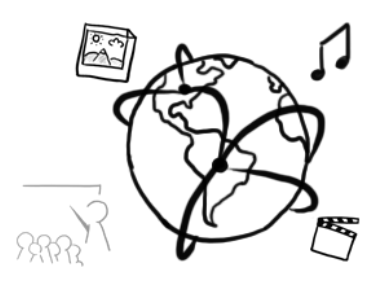

# **Thanks! Don't forget to prepare questions until next time.**